# **BAB 3 METODE PENELITIAN**

Penelitian ini merupakan penelitian *rancang-bangun* yang diawali dengan latar belakang masalah yang ditemukan, menerangkan rangkaian proses yang akan dijalankan, menggali akar masalah, dan kemudian membuat sistem yang dapat digunakan untuk mengurangi atau menghilangkan masalah yang ada. Berikut merupakan uraian bahan penelitian, alat penelitian, dan metode pengembangan sistem yang digunakan, serta rangkaian tahapan penelitian yang dijalankan untuk perancangan sebuah sistem inventarisasi aset Dinkominfostasandi Kabupaten Purworejo.

### **3.1 BAHAN DAN ALAT PENELITIAN**

Data informasi dari berbagai sumber terkait dengan identifikasi permasalahan dalam inventaris aset pada Dinkominfostasandi Kabupaten Purworejo merupakan bahan utama penelitian ini. Strategi pengumpulan data penelitian ini adalah observasi langsung pada kantor Dinkominfostasandi Kabupaten Purworejo dan melalui wawancara dengan kepala bidang *Smartcity* dan beberapa karyawan Dinkominfostasandi Kabupaten Purworejo. **EXECUTE 1989** Perancangan sebuah sistem inventarisasi aset Di<br>
Purworejo.<br> **3.1 BAHAN DAN ALAT PENELITIAN**<br>
Data informasi dari berbagai sumber<br>
permasalahan dalam inventaris aset pada Din<br>
Purworejo merupakan bahan utama Inakan untuk mengurangi atau menghilangkan masalah yang ada. Prupakan untuk mengurangi atau menghilangkan masalah yang digunakan, serta rangkaian tahapan penelitian yang dijalankan ancangan sebuah sistem inventarisasi aset **AHAN DAN ALAT PENELITIAN**<br>
Data informasi dari berbagai sumber terk<br>
alahan dalam inventaris aset pada Dinkom<br>
ejo merupakan bahan utama penelitian ini. Stran<br>
ini adalah observasi langsung pada kar<br>
ten Purworejo dan mel

Pada penelitian ini, digunakan laptop dengan spesifikasi memadai dan penggunaan sistem operasi serta *software* yang mendukung koneksi internet sebagai alat penelitian. Adapun sistem operasi dan beberapa program aplikasi yang digunakan pada pengembangan sistem inventarisasi aset ini diantaranya:

- 1. Sistem Operasi Windows 11
- 2. XAMPP versi 3.3.0.
- 3. Visual Studio Code versi 1.75.1.
- 4. Bahasa Pemrograman: Python versi 3.9.12.
- 5. *Framework* Django

#### **3.2 JALAN PENELITIAN**

Proses pembangunan sistem inventarisasi aset ini menerapkan pendekatan *agile development methods*. Pelaksanaan metode *agile* dimulai dari analisis kebutuhan sistem, desain sistem, *development*, pengujian sistem, dan *deployment*  (Sajjade, 2020). Urutan pelaksanaan metode *agile* dapat dilihat pada Gambar 3.1.

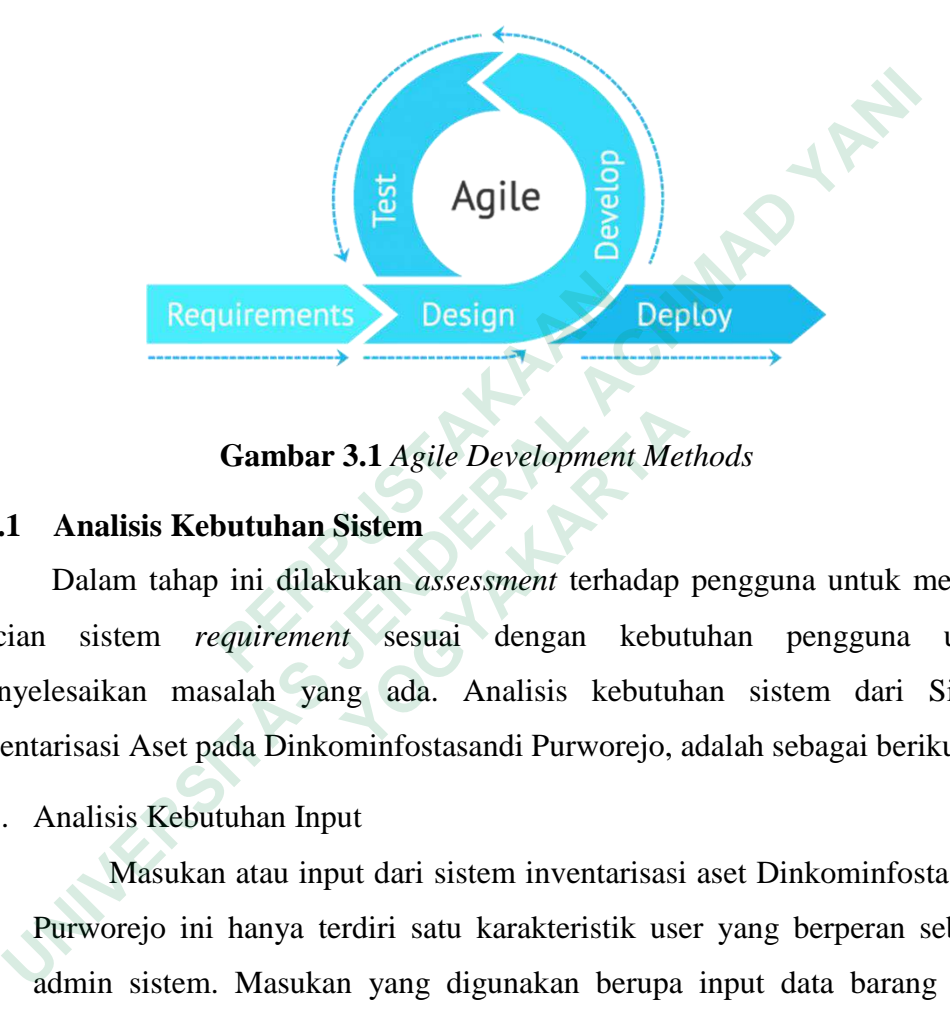

**Gambar 3.1** *Agile Development Methods*

#### **3.2.1 Analisis Kebutuhan Sistem**

Dalam tahap ini dilakukan *assessment* terhadap pengguna untuk mencari rincian sistem *requirement* sesuai dengan kebutuhan pengguna untuk menyelesaikan masalah yang ada. Analisis kebutuhan sistem dari Sistem Inventarisasi Aset pada Dinkominfostasandi Purworejo, adalah sebagai berikut: **1.1 Analisis Kebutuhan Sistem**<br> **ERPUSHERR 1.1 Analisis Kebutuhan Sistem**<br>
Dalam tahap ini dilakukan assessment terha<br>
rincian sistem requirement sesuai dengan k<br>
menyelesaikan masalah yang ada. Analisis kebutuhan masalah

1. Analisis Kebutuhan Input

Masukan atau input dari sistem inventarisasi aset Dinkominfostasandi Purworejo ini hanya terdiri satu karakteristik user yang berperan sebagai admin sistem. Masukan yang digunakan berupa input data barang yang digunakan dalam sistem informasi ini. Data input yang diperlukan untuk admin diantaranya: **Gambar 3.1** Agile Development Metallisis Kebutuhan Sistem<br>
Dalam tahap ini dilakukan assessment terhadap<br>
sistem requirement sesuai dengan kebutuh<br>
risasi Aset pada Dinkominfostasandi Purworejo, a<br>
nalisis Kebutuhan Input

- a. Input data barang, berupa id barang, nama barang, code barang, jumlah, persentase kelayakan, status barang, *id brand* ruangan*, id category*, *barcode*
- b. Input *brand* ruangan, berupa id ruangan, nama ruangan, status
- c. Input riwayat, berupa id riwayat, tanggal riwayat pengecekan, status kelayakan, id barang
- d. Input kategori barang, berupa id kategori barang, nama kategori, status
- 2. Analisis Kebutuhan *Output*

*Output* yang dihasilkan dari sistem inventarisasi aset Dinkominfostasandi Purworejo ini adalah laporan riwayat pengecekan barang ter-*update* yang berisi daftar aset barang yang dimiliki oleh instansi lengkap dengan data-data pendukung salah satunya berupa status kelayakan barang. Laporan yang dihasilkan dapat di *download* dalam bentuk *file* PDF. Sistem inventarisasi aset ini juga menghasilkan *barcode* untuk masing-masing unit barang yang memudahkan pengecekan secara langsung pada tiap aset barang dan QR-*code* untuk tiap ruangan yang memudahkan pengecekan keberadaan dan jumlah aset barang yang ada di masing-masing ruangan secara langsung. barang yang memudahkan pengecekan secara l<br>
dan QR-*code* untuk tiap ruangan yang memuda<br>
dan jumlah aset barang yang ada di masing-ma<br>
3. Analisis Kebutuhan Proses<br>
Kebutuhan proses dalam sistem informas<br>
berikut.<br>
a. Pro ter-upaane yang berisi daitar aset barang yang diminki oleh instansi ke<br>dengan data-data pendukung salah satunya berupa status kelayakan Laporan yang dihasilkan dapat di *download* dalam bentuk *file* PDF.<br>inventarisasi as

3. Analisis Kebutuhan Proses

Kebutuhan proses dalam sistem informasi ini antara lain adalah sebagai berikut.

- a. Proses *login* hanya dapat dilakukan oleh admin yang telah terdaftar pada sistem
- b. Proses input data barang berupa id barang, nama barang, *code* barang, jumlah, persentase kelayakan dalam '%', status barang, *id brand* ruangan*, id category*, *barcode* In Jumian aset barang yang ada di masing-masing<br>
nalisis Kebutuhan Proses<br>
Kebutuhan proses dalam sistem informasi ini<br>
Proses *login* hanya dapat dilakukan oleh admin<br>
sistem<br>
Proses input data barang berupa id barang, na
- c. Proses input brand ruangan, berupa id ruangan, nama ruangan, status
- d. Proses input riwayat, berupa id riwayat, tanggal riwayat pengecekan, status kelayakan, id barang
- e. Proses input kategori barang, berupa id kategori barang, nama kategori, status
- f. Proses ubah data apabila terdapat perubahan data barang dan isi keterangan yang diperlukan
- g. Proses hapus data apabila barang sudah tidak dapat digunakan lagi (rusak) atau hilang
- h. Proses *download* laporan

4. Analisis Kebutuhan Antarmuka

Dalam proses pembangunan sistem inventarisasi aset Dinkominfostasandi Purworejo bahasa pemrograman yang digunakan adalah Python dengan memanfaatkan *framework* Flask SqlAlchemy dan menggunakan basis data MySQL sebagai pengolahan data. Adapun antarmuka yang diperlukan dalam sistem ini diantaranya.

a. Antarmuka *login* sistem

Menampilkan halaman awal dari sistem sebelum *user* masuk ke dalam sistem tersebut. *User* terlebih dahulu melakukan verifikasi *username* dan *password* di antarmuka *login* sistem.

- b. Antarmuka beranda/ *dashboard* Menampilkan halaman awal setelah masuk pada sistem inventarisasi aset Dinkominfostasandi Purworejo.
- c. Antarmuka tabel produk/ barang

Menampilkan halaman daftar aset barang yang dimiliki Dinkominfostasandi Purworejo dalam bentuk tabel. Pada halaman ini dapat dilakukan penambahan, penghapusan, dan pengeditan data barang. Selain itu, tabel yang ada pada halaman ini dapat di *download* ke dalam bentuk *file* PDF. b. Antarmuka beranda/ *dashboard*<br>
Menampilkan halaman awal setelah masuk<br>
Dinkominfostasandi Purworejo.<br>
c. Antarmuka tabel produk/ barang<br>
Menampilkan halaman daftar aset<br>
Dinkominfostasandi Purworejo dalam ber<br>
da a. Antarmuka *togin* sistem<br>
Menampilkan halaman awal dari sistem sebelum *user* masuk ke<br>
sistem tersebut. *User* terlebih dahulu melakukan verifikasi *usernal*<br>
password di antarmuka login sistem.<br>
b. Antarmuka beranda/ Dinkominiostasandi Purworejo.<br>
Antarmuka tabel produk/barang<br>
Menampilkan halaman daftar aset b<br>
Dinkominfostasandi Purworejo dalam bentuk<br>
dapat dilakukan penambahan, penghapusan, da<br>
Selain itu, tabel yang ada pada halam

d. Antarmuka tabel *brand* ruangan

Menampilkan halaman berupa daftar nama ruangan beserta status ruangan tersebut. Pada halaman ini dapat dilakukan penambahan, penghapusan, dan pengeditan data ruangan.

e. Antarmuka tabel kategori

Menampilkan halaman berupa daftar kategori barang yang dimiliki Dinkominfostasandi dilengkapi dengan status barang tersebut. Pada halaman ini dapat dilakukan penambahan, penghapusan, dan pengeditan data kategori barang.

f. Antarmuka tabel riwayat

Menampilkan halaman berupa daftar nama barang, kategori barang, nama ruangan lokasi barang, persentase kelayakan, riwayat tanggal pengecekan, dan status barang tersebut. Tabel yang ada pada halaman ini dapat di *download* ke dalam bentuk *file* PDF.

# **3.2.2 Desain Sistem**

Pada tahap ini dilakukan perancangan sistem yang disesuaikan dengan persyaratan sistem inventarisasi aset Dinkominfostasandi Kabupaten Purworejo.

#### **3.2.2.1 Use Case Diagram**

*Use case diagram* menggambarkan aktivitas yang dilakukan oleh *user* terhadap sistem. *User/admin* di sistem ini hanya ada satu admin yang dapat mengoperasikan sistem baik dari login, manajemen produk, manajemen brand ruangan, manajemen kategori, manajemen riwayat pengecekan. *Use case diagram* sistem inventarisasi aset Dinkominfostasandi Purworejo dapat dilihat pada Gambar 3.2.

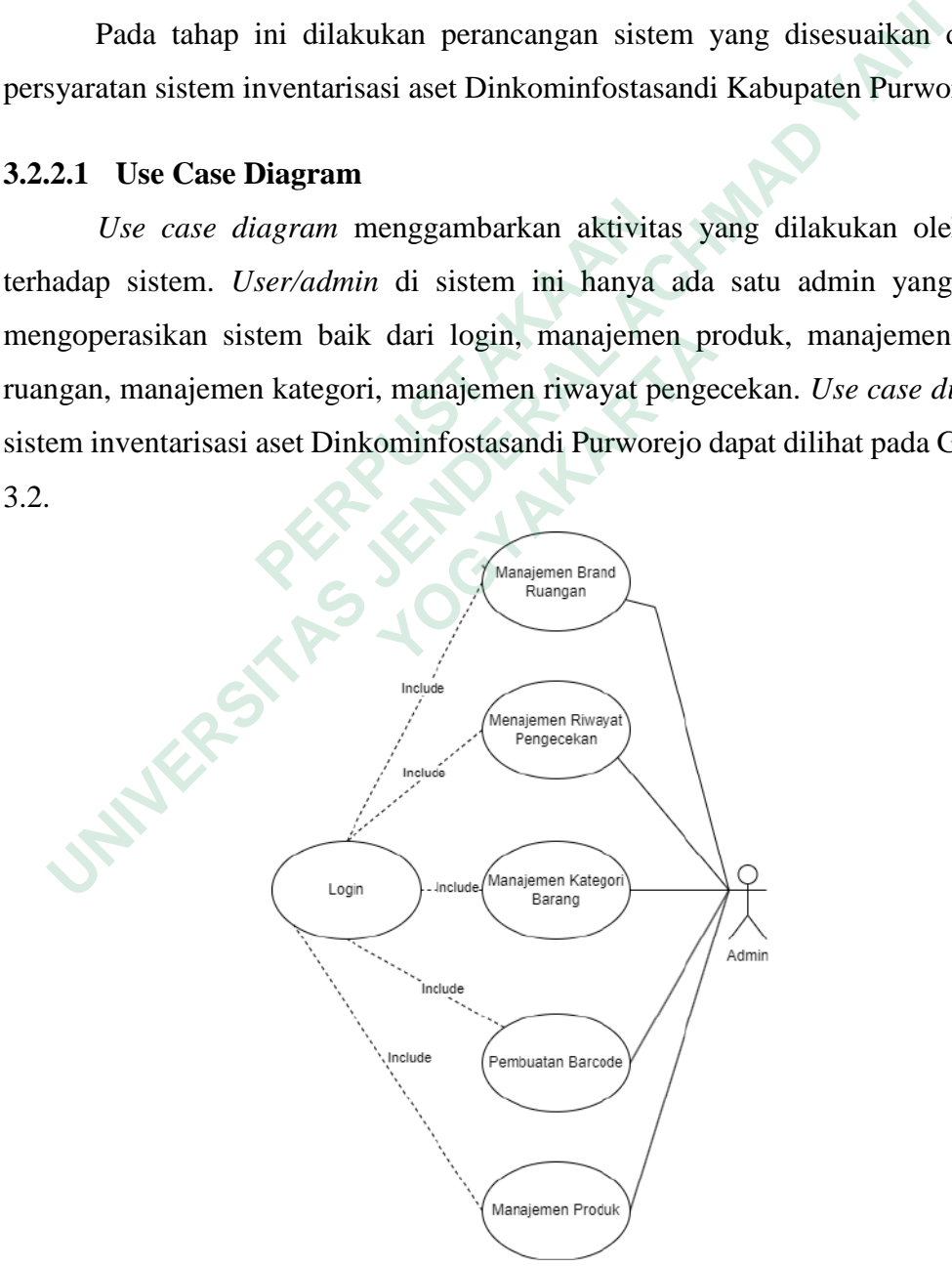

**Gambar 3.2** *Use Case Diagram*

Penjelasan dari gambar *use case diagram* tersebut dapat dilihat pada Tabel 3.1.

| <b>Aktor</b> | <b>Use Case</b>      | <b>Deskripsi</b>        |  |
|--------------|----------------------|-------------------------|--|
| Admin        | Login                | Memasukan Username      |  |
|              |                      | dan Password yang       |  |
|              |                      | sudah dibuat.           |  |
|              | Manajemen Produk     | Mengelola produk        |  |
|              |                      | inventori diantaranya   |  |
|              |                      | adalah menambah,        |  |
|              |                      | mengedit dan            |  |
|              |                      | menghapus produk yang   |  |
|              |                      | ada di instansi.        |  |
|              | Manajemen Brand      | Mengelola brand         |  |
|              | Ruangan              | ruangan diantaranya     |  |
|              |                      | adalah menambah,        |  |
|              |                      | mengedit dan            |  |
|              |                      | menghapus ruangan       |  |
|              |                      | yang ada di instansi.   |  |
|              | Manajemen Kategori   | Mengelola kategori      |  |
|              |                      | produk inventori        |  |
|              |                      | diantaranya adalah      |  |
|              |                      | menambah dan            |  |
|              |                      | menghapus kategori      |  |
|              |                      | produk yang ada di      |  |
|              |                      | instansi.               |  |
|              | Manajemen Pengecekan | Mengelola riwayat       |  |
|              |                      | pengecekan kelayakan    |  |
|              |                      | atas produk diantaranya |  |
|              |                      | adalah menambah dan     |  |
|              |                      | menghapus riwayat       |  |

**Tabel 3.1** *Use Case Diagram.*

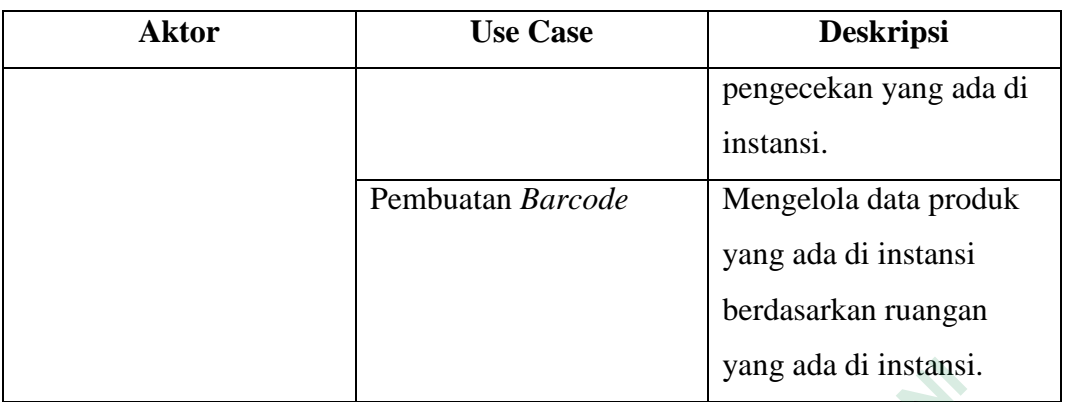

# **3.2.2.2 Sequence Diagram**

*Sequence diagram* (diagram urutan) adalah diagram yang digunakan untuk menjelaskan dan menampilkan interaksi antar objek dalam suatu kerangka kerja secara mendalam.

1. *Sequence Diagram Login* 

Gambar 3.3 adalah proses bagaimana melakukan *login* pada aplikasi sistem inventarisasi aset di Dinkominfostasandi Purworejo.

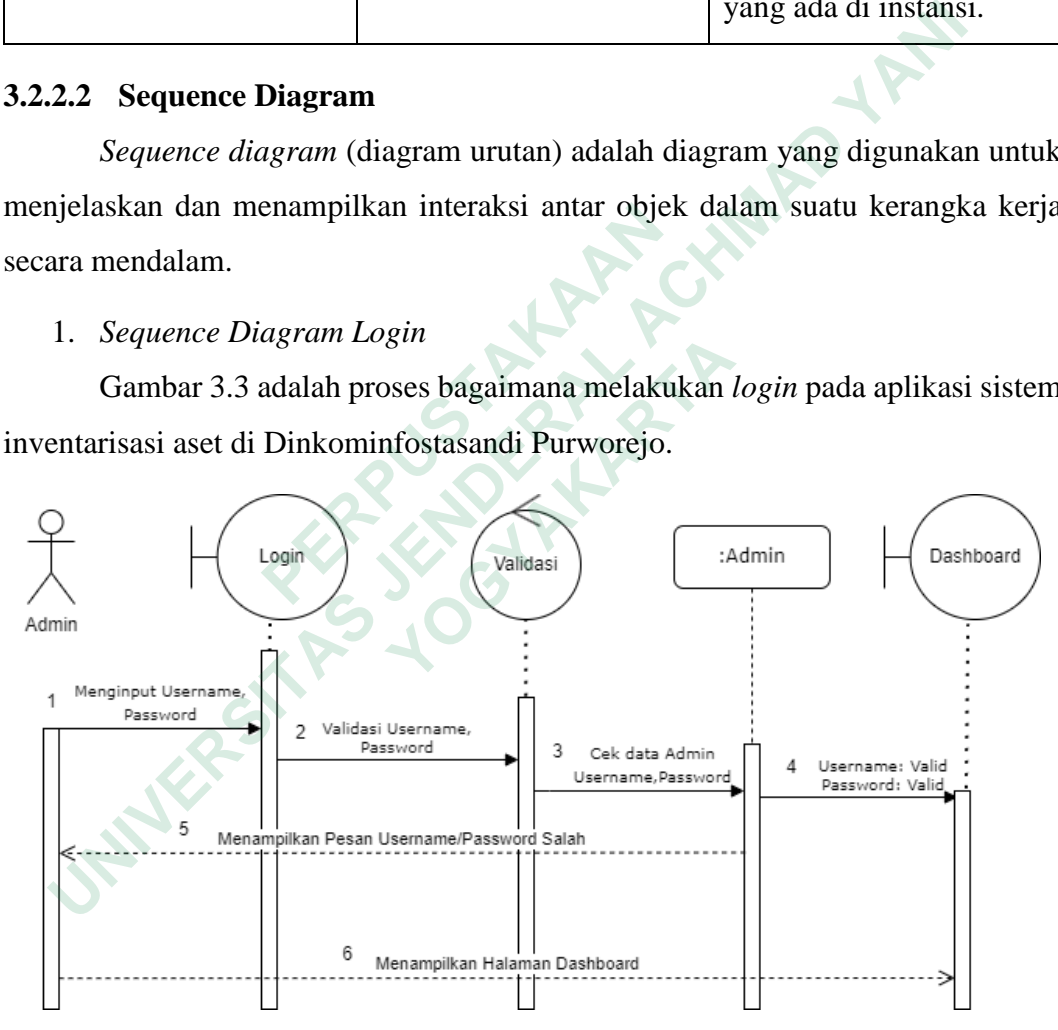

**Gambar 3.3** *Sequence Diagram* Proses *Login.* 

# 2. *Sequence Diagram* Manajemen *Brand* Ruangan

*Sequence diagram* manajemen *brand* ruangan adalah diagram yang menunjukan proses yang akan dilakukan pada menu *brand* ruangan. Pada menu ini terbagi atas 3 bagian yaitu:

Pertama*, sequence diagram* manajemen *brand* ruangan dengan aktivitas tambah ruangan. Gambar 3.4 merupakan diagram untuk menunjukan bagaimana proses tambah data *brand* ruangan pada sistem inventarisasi aset di Dinkominfostasandi Purworejo.

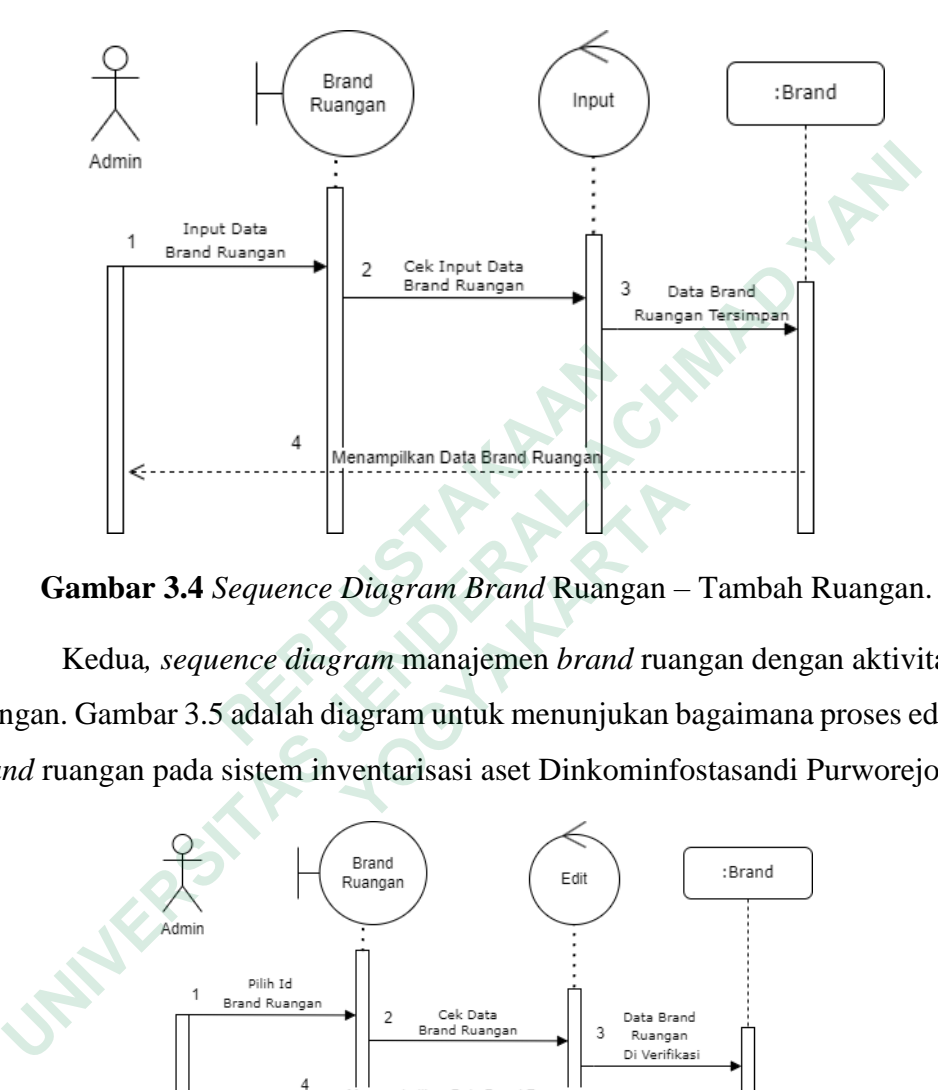

**Gambar 3.4** *Sequence Diagram Brand* Ruangan – Tambah Ruangan.

Kedua*, sequence diagram* manajemen *brand* ruangan dengan aktivitas edit ruangan. Gambar 3.5 adalah diagram untuk menunjukan bagaimana proses edit data *brand* ruangan pada sistem inventarisasi aset Dinkominfostasandi Purworejo.

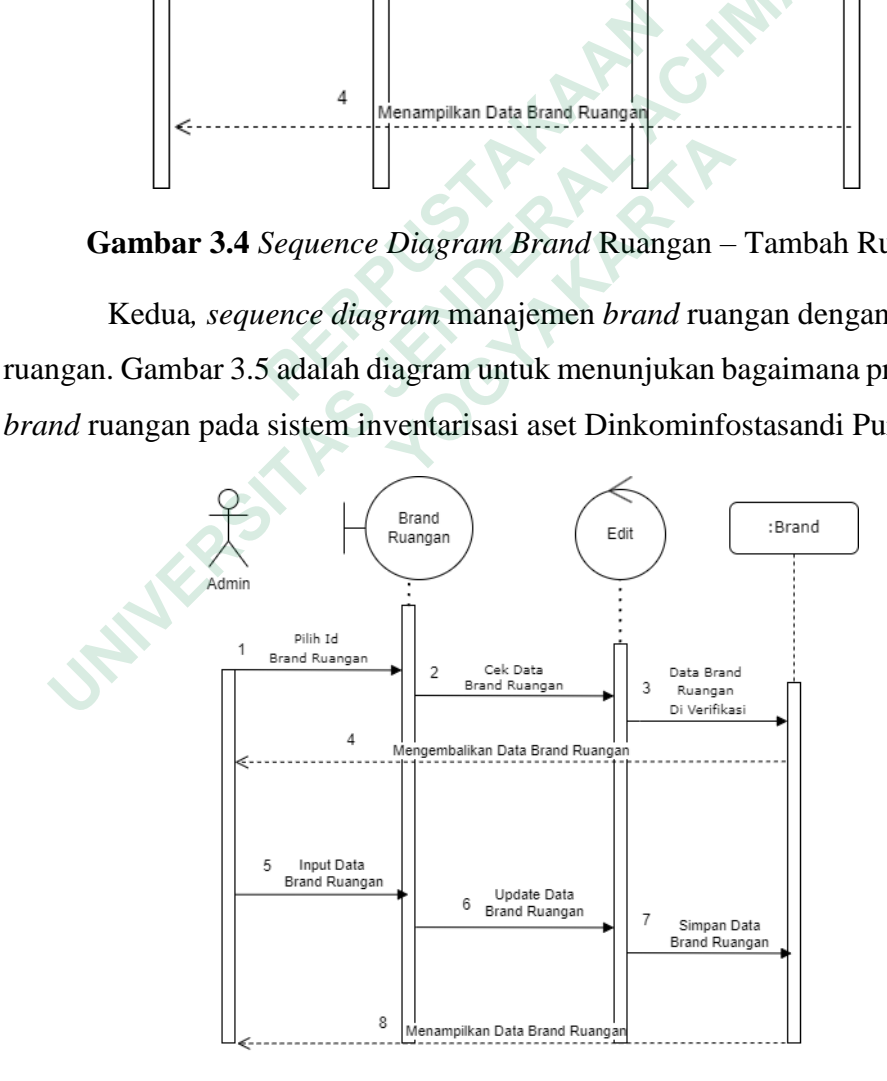

**Gambar 3.5** Sequence Diagram *Brand* Ruangan – Edit Ruangan.

Ketiga, *sequence diagram* manajemen *brand* ruangan dengan aktivitas hapus ruangan. Gambar 3.6 adalah diagram untuk menunjukan bagaimana proses hapus data *brand* ruangan pada sistem inventarisasi aset Dinkominfostasandi Purworejo.

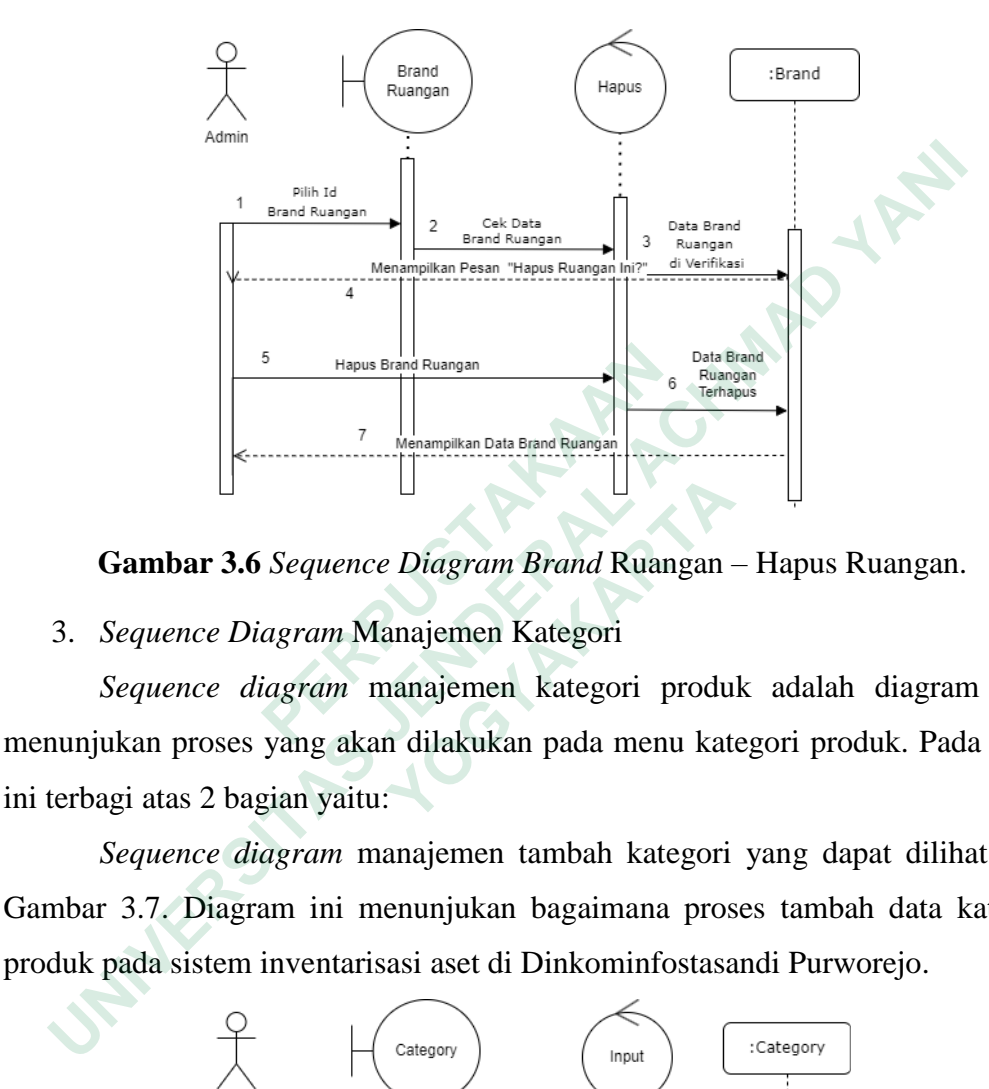

**Gambar 3.6** *Sequence Diagram Brand* Ruangan – Hapus Ruangan.

3. *Sequence Diagram* Manajemen Kategori

*Sequence diagram* manajemen kategori produk adalah diagram yang menunjukan proses yang akan dilakukan pada menu kategori produk. Pada menu ini terbagi atas 2 bagian yaitu:

*Sequence diagram* manajemen tambah kategori yang dapat dilihat pada Gambar 3.7. Diagram ini menunjukan bagaimana proses tambah data kategori produk pada sistem inventarisasi aset di Dinkominfostasandi Purworejo.

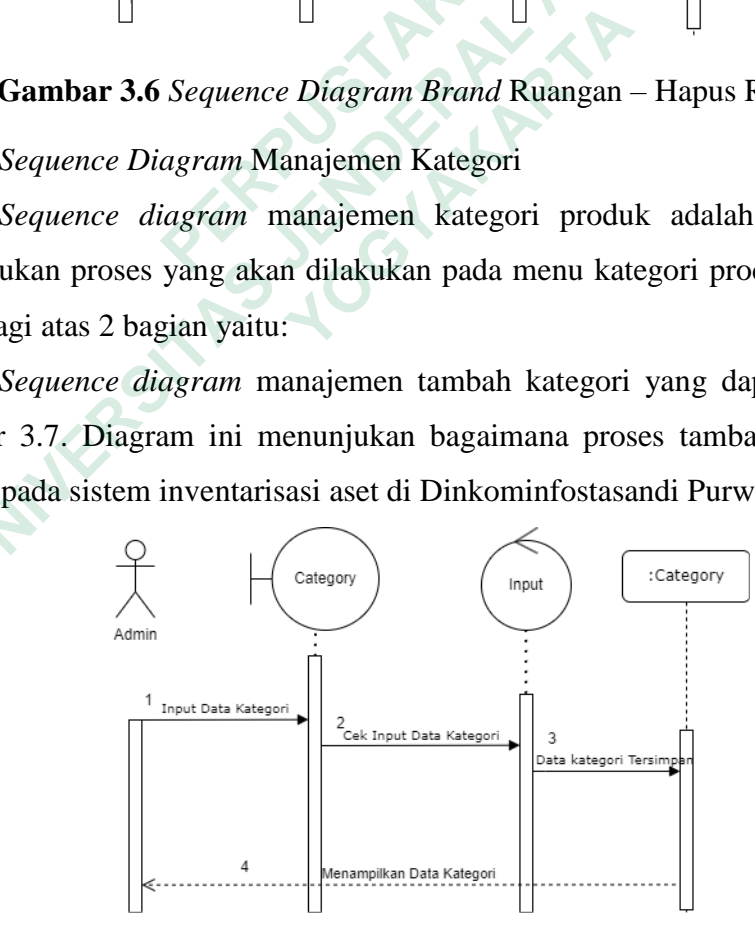

**Gambar 3.7** *Sequence Diagram* Tambah Kategori Produk.

*Sequence diagram* manajemen hapus kategori dilihat pada Gambar 3.8. Diagram ini menunjukan bagaimana proses hapus data kategori produk pada sistem inventarisasi aset Dinkominfostasandi Purworejo.

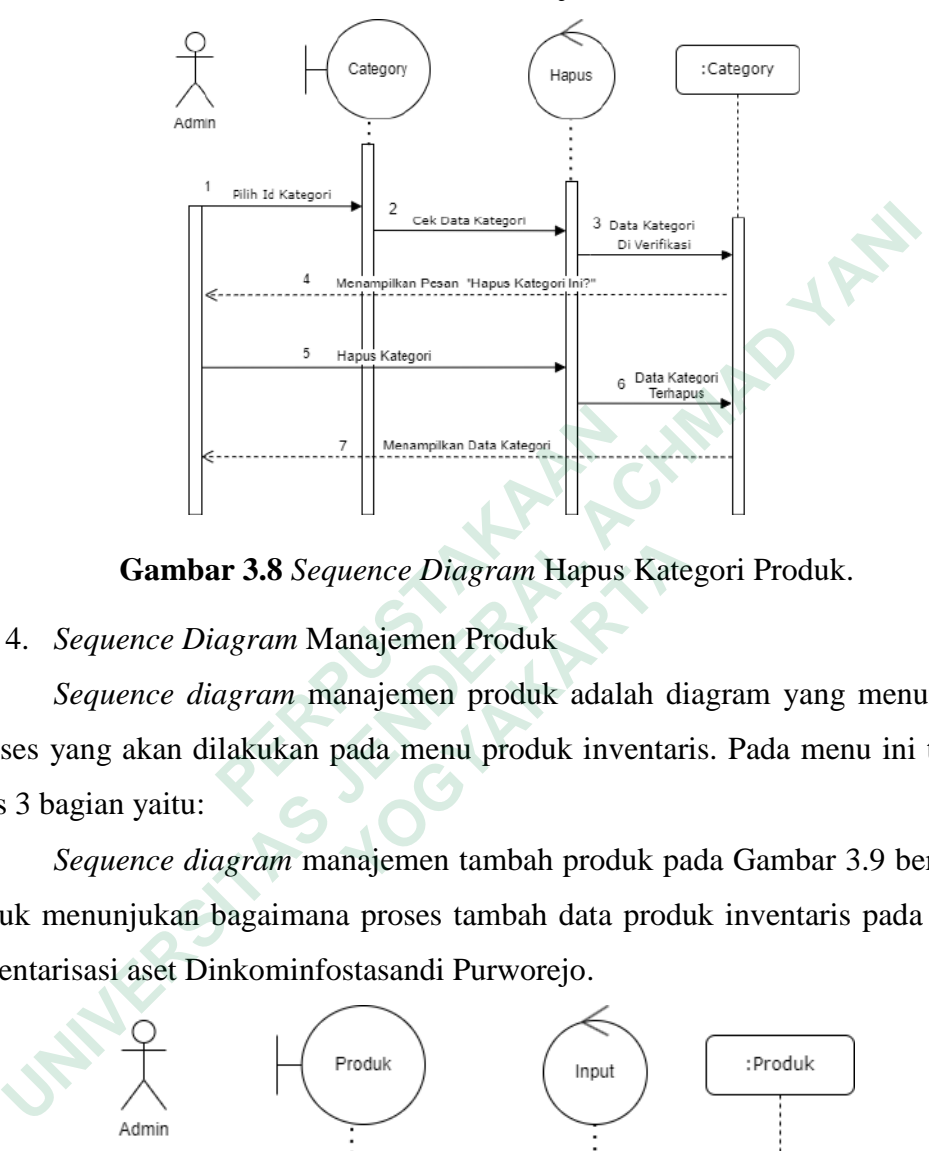

**Gambar 3.8** *Sequence Diagram* Hapus Kategori Produk.

4. *Sequence Diagram* Manajemen Produk

*Sequence diagram* manajemen produk adalah diagram yang menunjukan proses yang akan dilakukan pada menu produk inventaris. Pada menu ini terbagi atas 3 bagian yaitu:

*Sequence diagram* manajemen tambah produk pada Gambar 3.9 berfungsi untuk menunjukan bagaimana proses tambah data produk inventaris pada sistem inventarisasi aset Dinkominfostasandi Purworejo. **Examplikan Data Katagan**<br> **Cambar 3.8** Sequence Diagram Hapus<br>
4. Sequence Diagram Manajemen Produk<br>
Sequence diagram manajemen produk adala<br>
proses yang akan dilakukan pada menu produk inve<br>
atas 3 bagian yaitu:<br>
Sequenc

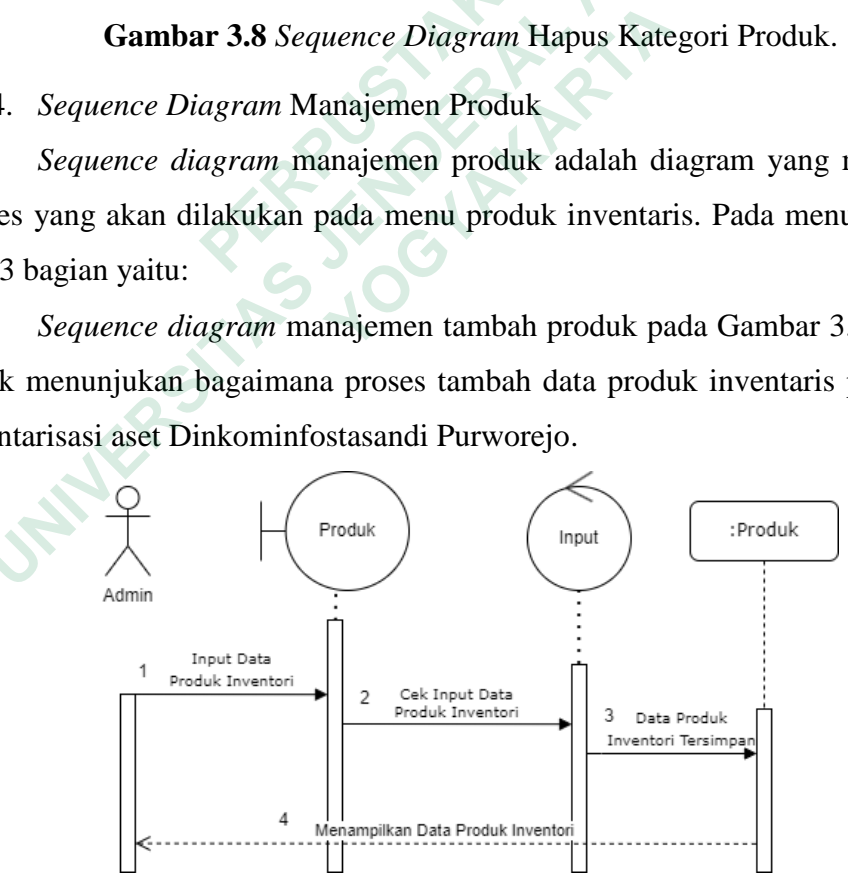

**Gambar 3.9** *Sequence Diagram* Tambah Produk

*Sequence diagram* manajemen edit produk pada Gambar 3.10 berfungsi untuk menunjukan bagaimana proses edit data produk inventaris pada sistem inventarisasi aset di Dinkominfostasandi Purworejo.

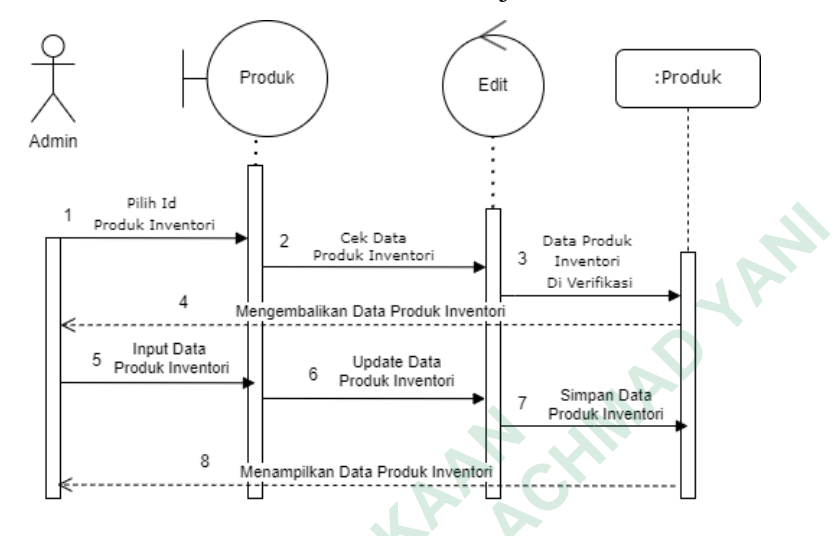

**Gambar 3.10** *Sequence Diagram* Edit Produk

*Sequence diagram* manajemen hapus produk pada Gambar 3.11 adalah diagram untuk menunjukan bagaimana proses hapus data produk inventaris pada sistem inventarisasi aset Dinkominfostasandi Purworejo.

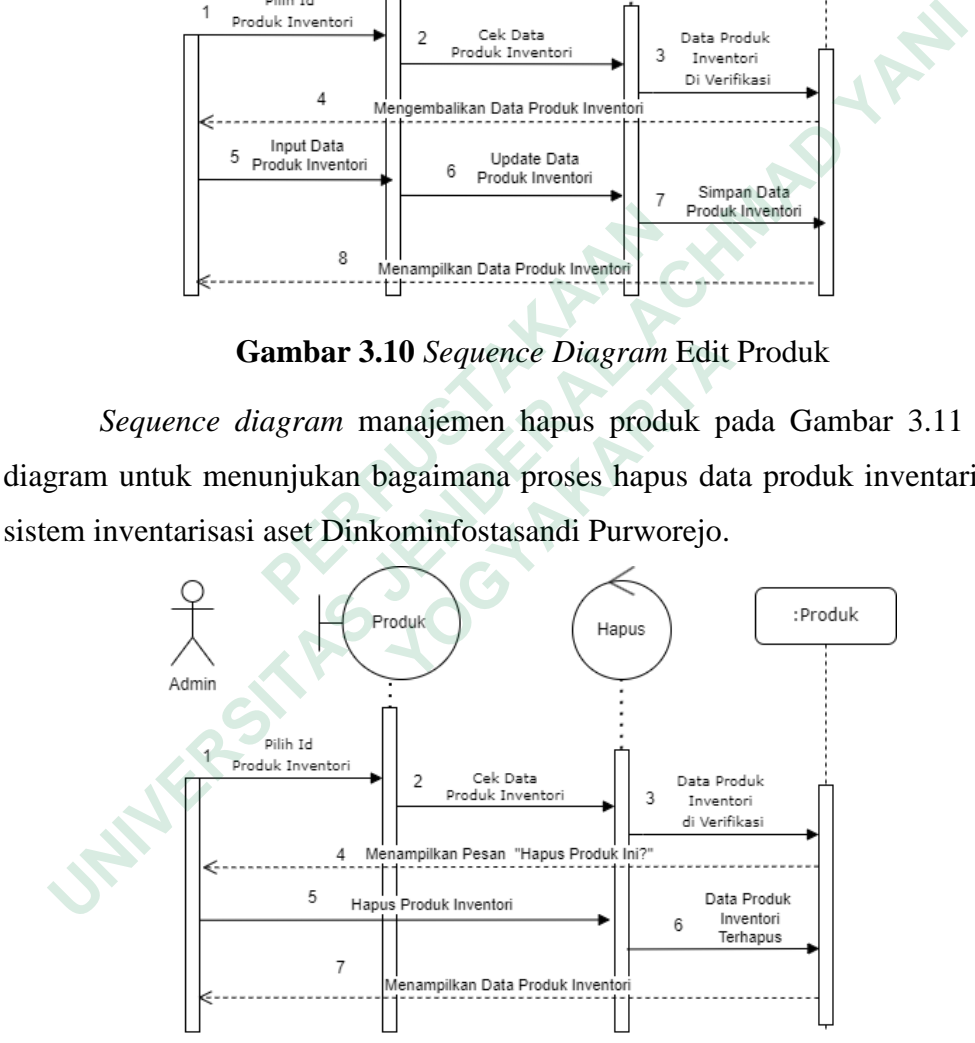

**Gambar 3.11** *Sequence Diagram* Hapus Produk

5. *Sequence Diagram* Manajemen Riwayat

*Sequence diagram* manajemen riwayat adalah diagram yang menunjukan proses yang akan dilakukan pada menu riwayat pengecekan. Pada menu ini terbagi atas 2 bagian yaitu:

*Sequence diagram* manajemen tambah riwayat pada Gambar 3.12 adalah diagram untuk menunjukan bagaimana proses tambah data riwayat pengecekan inventaris pada sistem inventarisasi aset Dinkominfostasandi Purworejo.

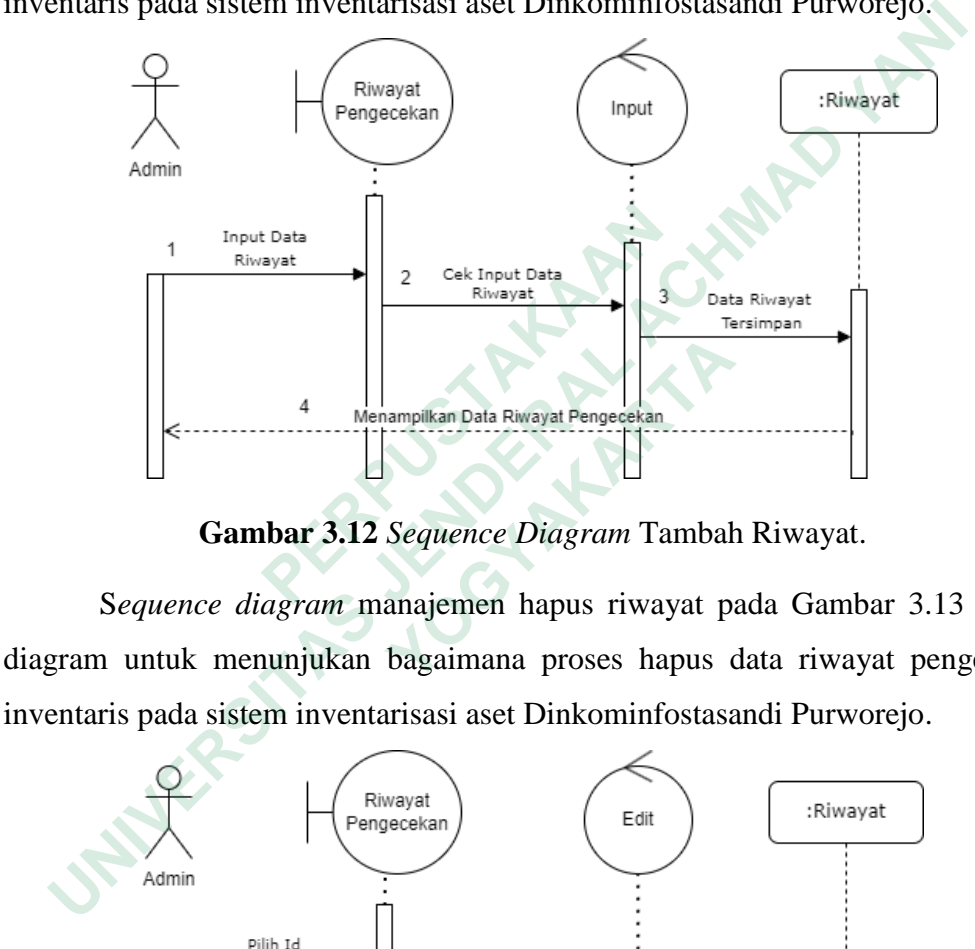

**Gambar 3.12** *Sequence Diagram* Tambah Riwayat.

S*equence diagram* manajemen hapus riwayat pada Gambar 3.13 adalah diagram untuk menunjukan bagaimana proses hapus data riwayat pengecekan inventaris pada sistem inventarisasi aset Dinkominfostasandi Purworejo.

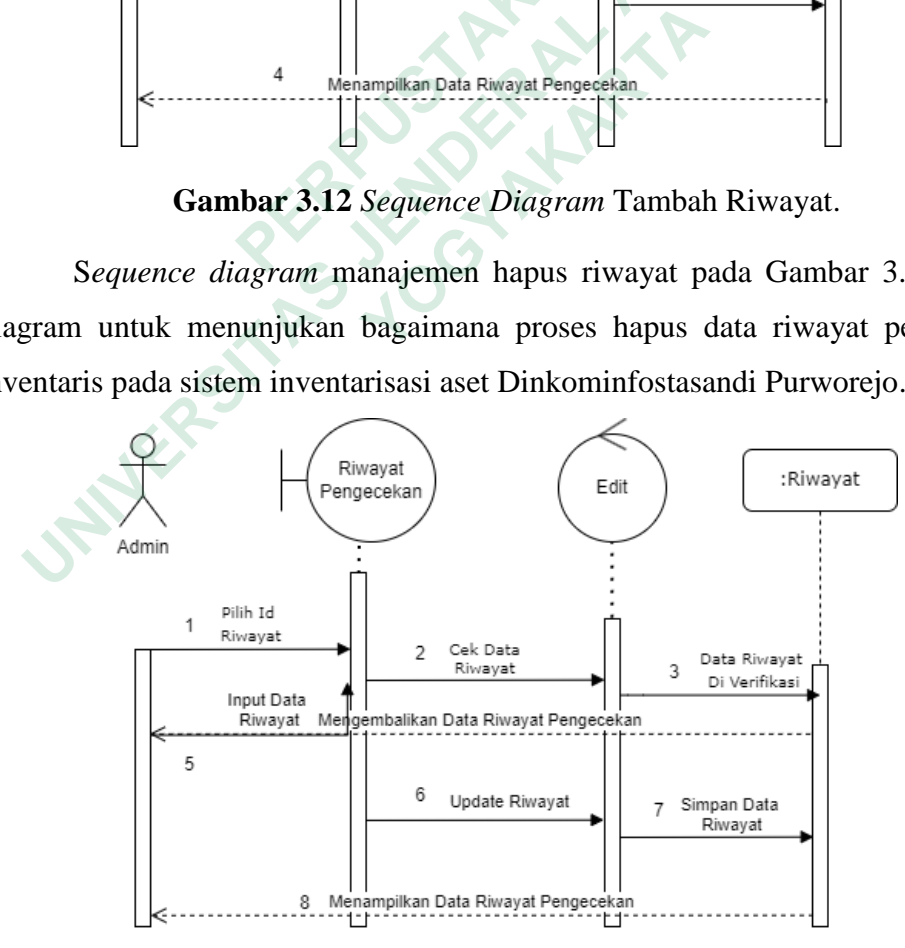

**Gambar 3.13** *Sequence Diagram* Hapus Riwayat.

#### **3.2.2.3 Class Diagram**

Perancangan basis data merupakan proses untuk menentukan isi dan pengaturan data yang bertujuan untuk memenuhi kebutuhan informasi dari *user* dan sistem yang akan digunakan. Langkah-langkah dalam proses perancangan basis data yaitu menggunakan *class diagram*. Berikut ini merupakan rancangan basis data untuk sistem inventarisasi aset Dinkominfostasandi Purworejo yang digambarkan dalam *class diagram* pada Gambar 3.14.

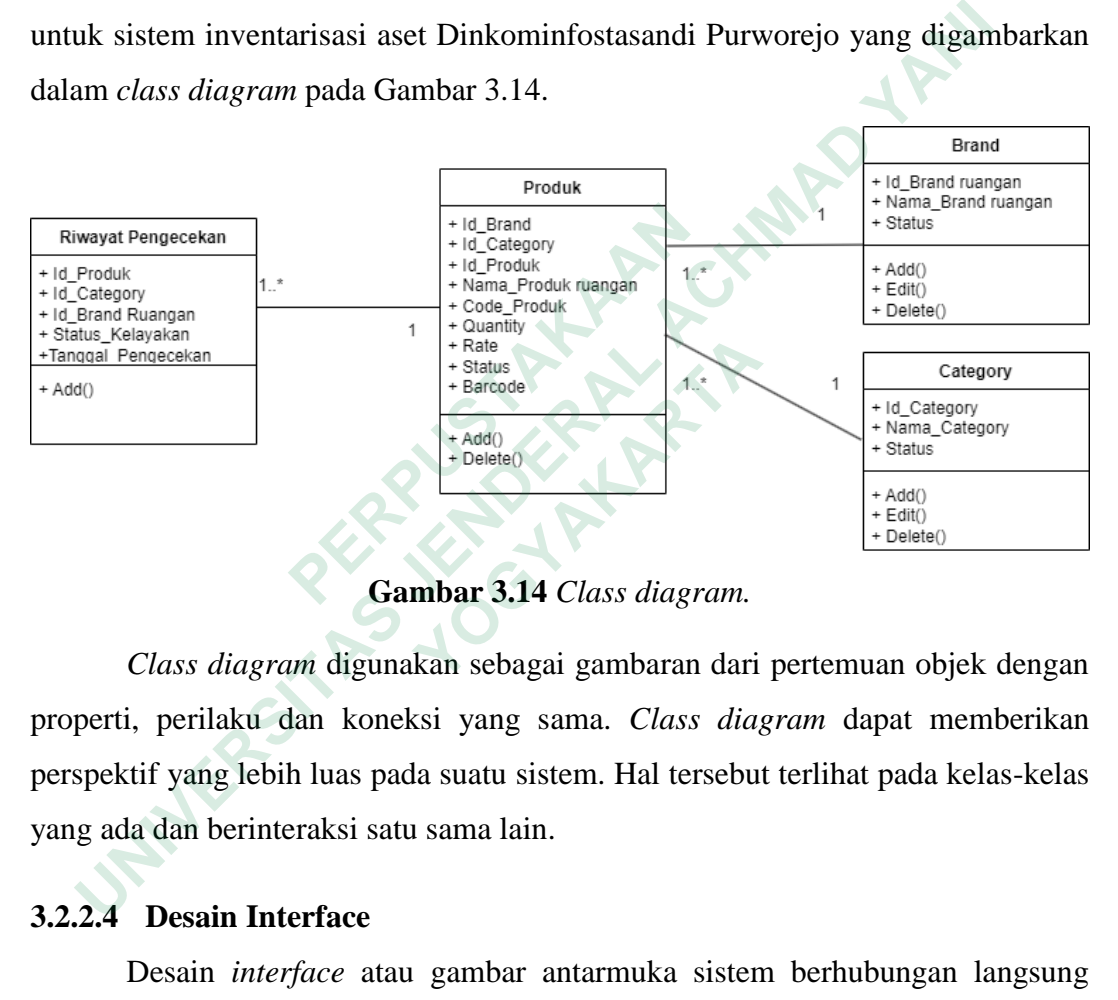

**Gambar 3.14** *Class diagram.*

*Class diagram* digunakan sebagai gambaran dari pertemuan objek dengan properti, perilaku dan koneksi yang sama. *Class diagram* dapat memberikan perspektif yang lebih luas pada suatu sistem. Hal tersebut terlihat pada kelas-kelas yang ada dan berinteraksi satu sama lain.

# **3.2.2.4 Desain Interface**

Desain *interface* atau gambar antarmuka sistem berhubungan langsung dengan pengguna. Gambar antarmuka dibuat agar rangka selanjutnya lebih menarik dan lugas saat bekerja. Berikut desain *mockup* pada sistem inventarisasi aset Dinkominfostasandi Purworejo.

1. Desain Halaman *Login*

Halaman *login* terdiri dari kolom *input* teks untuk memasukan *username* dan *password.* Desain halaman *login* dapat dilihat pada Gambar 3.15.

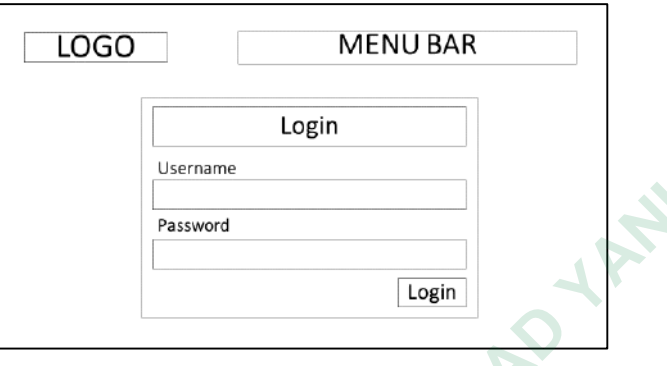

**Gambar 3.15** Desain Halaman *Login.*

2. Desain Halaman *Dashboard*

Halaman ini memuat data jumlah aset yang dimiliki Dinkominfostasandi Purworejo. Desain halaman *dashboard* dapat dilihat pada Gambar 3.16.

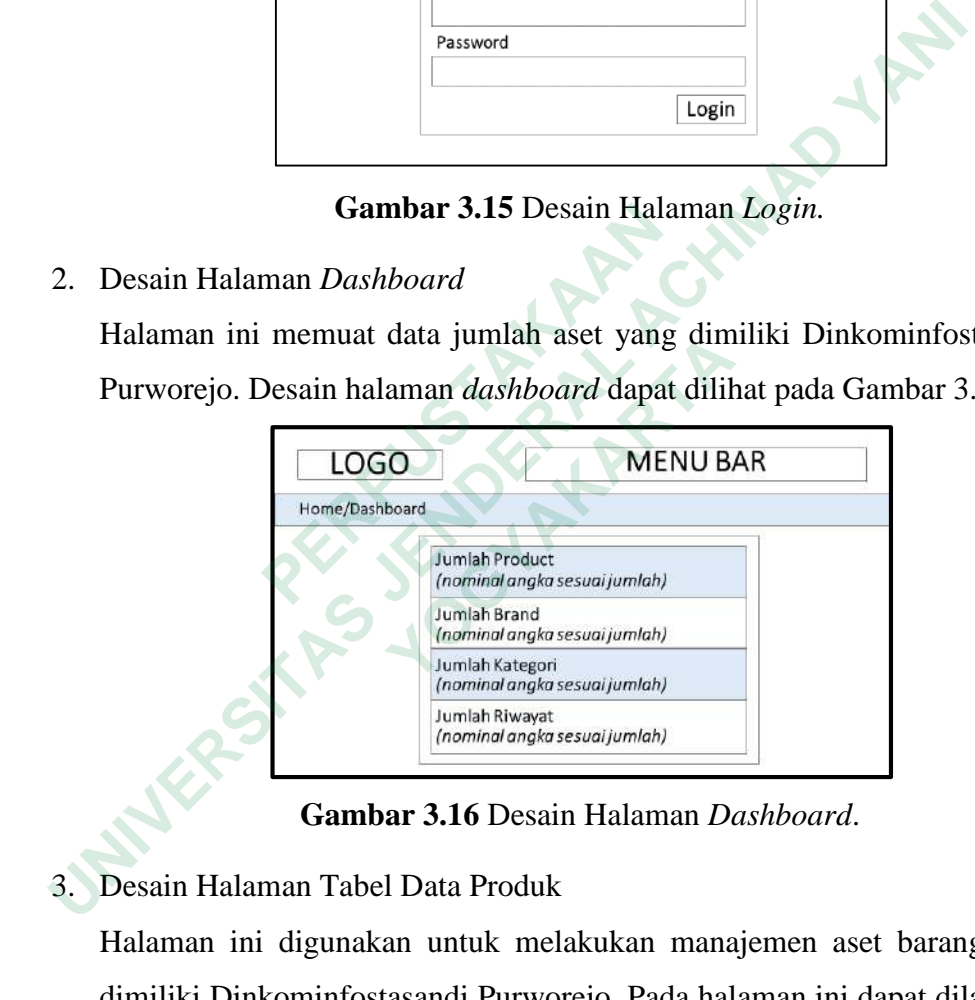

**Gambar 3.16** Desain Halaman *Dashboard*.

3. Desain Halaman Tabel Data Produk

Halaman ini digunakan untuk melakukan manajemen aset barang yang dimiliki Dinkominfostasandi Purworejo. Pada halaman ini dapat dilakukan penambahan, penghapusan, dan pengeditan data barang. Selain itu tabel yang ada pada halaman ini dapat di *download* ke dalam bentuk *file* PDF. Desain halaman Produk dapat dilihat pada Gambar 3.17.

|                                                        | <b>LOGO</b>      |          |         |      |        | <b>MENU BAR</b> |           |               |
|--------------------------------------------------------|------------------|----------|---------|------|--------|-----------------|-----------|---------------|
| Home/Produk                                            |                  |          |         |      |        |                 |           |               |
|                                                        | PRODUK INVENTORY |          |         |      |        |                 |           |               |
| Download All<br>search:<br>Show <sub>10.</sub> entries |                  |          |         |      |        | + Tambah Produk |           |               |
| id                                                     | Produk           | Kategori | Ruangan | Code | Jumlah | Status          | Kelayakan | Options       |
|                                                        |                  |          |         |      |        |                 |           | Edit<br>Hapus |
|                                                        |                  |          |         |      |        |                 |           | Edit<br>Hapus |
|                                                        |                  |          |         |      |        |                 |           | Edit<br>Hapus |
|                                                        |                  |          |         |      |        |                 |           | Edit<br>Hapus |
|                                                        |                  |          |         |      |        |                 |           | Edit<br>Hapus |
|                                                        |                  |          |         |      |        |                 |           |               |

**Gambar 3.17** Desain Halaman Tabel Data Product.

4. Desain Halaman Tabel *Brand* Ruangan

Halaman ini akan menampilkan daftar nama ruangan beserta status ruangan tersebut. Pada halaman ini dapat dilakukan penambahan, penghapusan, dan pengeditan data ruangan. Desain halaman *Brand* Ruangan dapat dilihat pada Gambar 3.18.

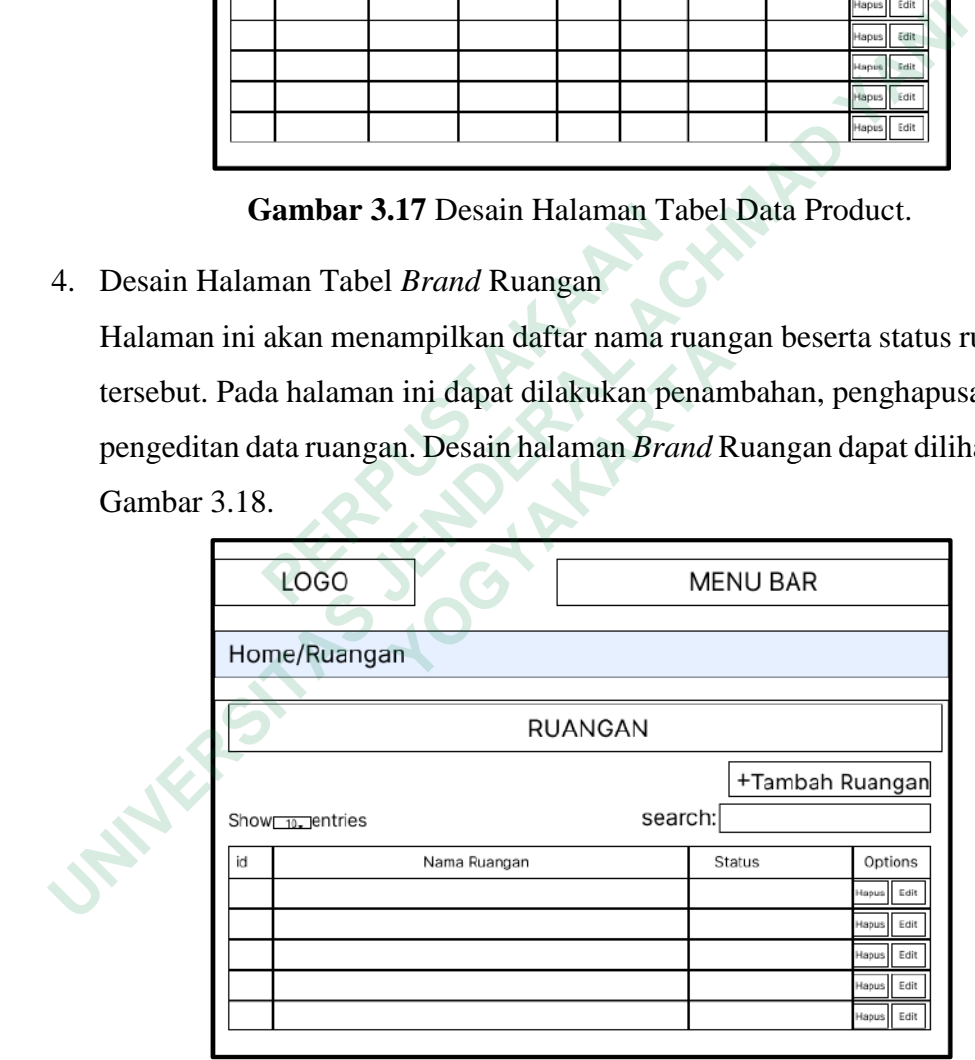

**Gambar 3.18** Desain Halaman Tabel *Brand* Ruangan.

5. Desain Halaman Tabel Kategori

Tampilan halaman ini berupa daftar kategori barang yang dimiliki Dinkominfostasandi dilengkapi dengan status barang tersebut. Desain halaman kategori produk dapat dilihat pada Gambar 3.19.

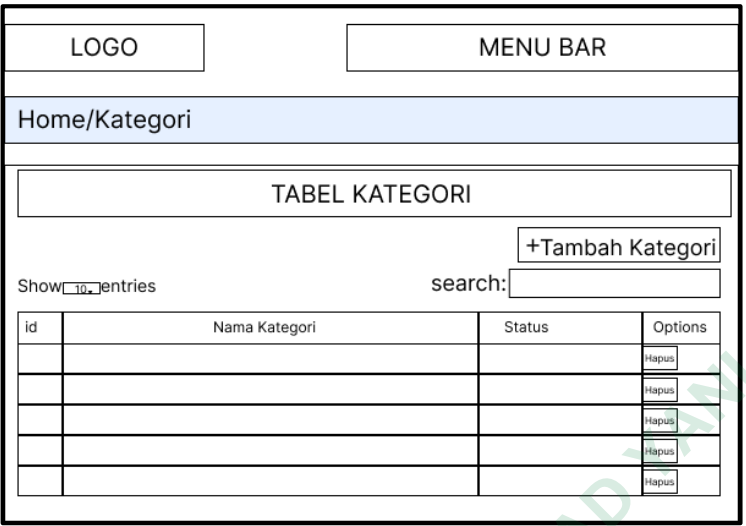

**Gambar 3.19** Desain Halaman Tabel Kategori.

6. Desain Halaman Tabel Riwayat Pengecekan Aset Barang

Tampilan halaman berupa daftar nama barang, kategori barang, nama ruangan lokasi barang, persentase kelayakan, riwayat tanggal pengecekan, dan status barang tersebut. Tabel yang ada pada halaman ini juga dapat di *download* ke dalam bentuk *file* PDF. Desain halaman riwayat pengecekkan dapat dilihat pada Gambar 3.20.

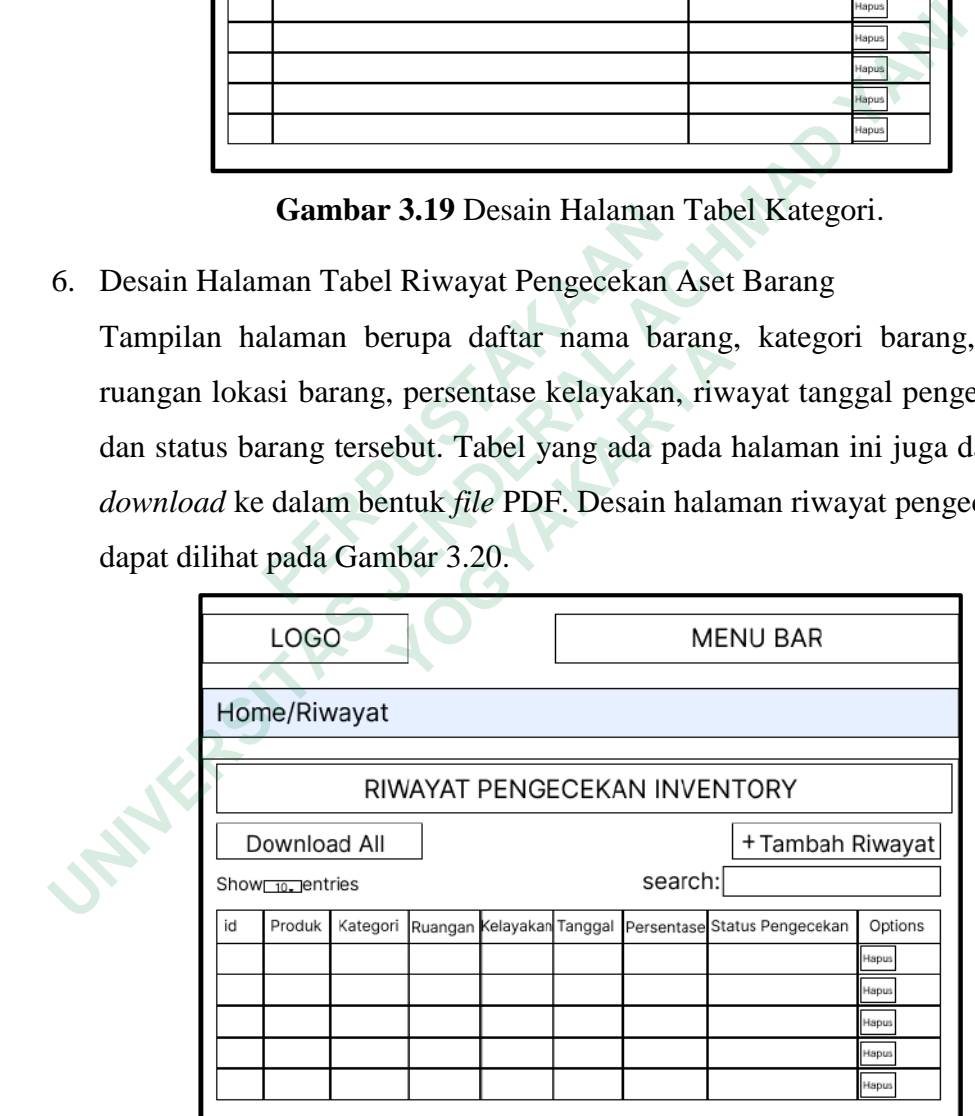

**Gambar 3.20** Desain Halaman Tabel Riwayat Pengecekan Aset Barang

#### **3.2.3 Pengembangan (***Development***)**

Pada tahapan ini dilakukan pengembangan sistem sesuai dengan desain yang telah dirancang di tahap sebelumnya. Implementasi pengembangan sistem inventarisasi aset ini menggunakan *framework* Django dengan bahasa pemrograman Python.

#### **3.2.4 Pengujian Sistem**

Pengujian sistem dilakukan adalah dengan menggunakan metode *black box* dan *User Acceptance Testing (UAT)*. Pengujian *black box* berfokus pada pengujian fungsional dari sistem yang dibangun untuk mengetahui apakah fungsi-fungsi pada sistem berjalan dengan benar atau tidak (Adi dkk., 2020). Sedangkan UAT adalah tes pengakuan yang diarahkan oleh calon pengguna sistem dengan memberikan *survey*. **Pengujian sistem dilakukan adalah dengan menggunakan metode bla**<br> *User Acceptance Testing (UAT)*. Pengujian black box berfokus pada per<br>
gesional dari sistem yang dibangun untuk mengetahui apakah fungsi-fung<br>
em berjalan

# **3.2.4.1 Pengujian Black Box**

Metode pengujian *black box* melakukan pengujian sistem fungsional tanpa menguji desain sistem atau kode program. Pada skenario pengujiannya, responden akan menguji fungsionalitas masing-masing sistem pada kondisi yang telah ditetapkan sebelumnya. **Example 12** and the set of the sensitive original density of the sensitivity.<br> **3.2.4.1 Pengujian Black Box**<br> **13.2.4.1 Pengujian Black Box**<br> **14.1 Mengujian Black Box**<br> **14.1 Mengujian Black Box**<br> **14.1 Mengujian black Pengujian Black Box**<br> **Etode pengujian** *black box* **melakukan pengujian<br>
i desain sistem atau kode program. Pada skenario<br>
nenguji fungsionalitas masing-masing sistem p<br>
dan sebelumnya.<br>
Hasil pengujian** *black box* **diukur** 

Hasil pengujian *black box* diukur berdasarkan persentase jumlah jawaban yang *valid*. Adapun rumus yang digunakan adalah:

P = 100% ............................................................................ (1)

Keterangan:

- $P =$ Presentase
- S = Jumlah jawaban yang *valid*

Skor ideal = Jumlah maksimal jawaban *valid* dikalikan jumlah responden

#### **3.2.4.2** *User Acceptance Test* **(UAT)**

*User Acceptance Test* (UAT) merupakan pengujian paling akhir pada aplikasi yang telah dibangun sebelum aplikasi dirilis dan digunakan langsung oleh *user*.

Pengujian ini dapat meyakinkan calon pengguna aplikasi apakah aplikasi dapat diterima pengguna dengan baik atau tidak (Listiyan & Subhiyakto, 2021).

Pengujian ini diukur menggunakan skala likert yang dapat dilihat pada Tabel 3.2.

|                                                                      | Skala Jawaban                                               | Keterangan          | Skor           | Presentase    |  |  |  |  |
|----------------------------------------------------------------------|-------------------------------------------------------------|---------------------|----------------|---------------|--|--|--|--|
|                                                                      | <b>SS</b>                                                   | Sangat Setuju       | 5              | 80% - 100%    |  |  |  |  |
|                                                                      | S                                                           | Setuju              | $\overline{4}$ | $60\% - 79\%$ |  |  |  |  |
|                                                                      | <b>KS</b>                                                   | Kurang Setuju       | 3              | 40% - 59%     |  |  |  |  |
|                                                                      | <b>TS</b>                                                   | Tidak Setuju        | $\overline{2}$ | 20% - 39%     |  |  |  |  |
|                                                                      | <b>STS</b>                                                  | Sangat Tidak Setuju |                | $0\% - 19\%$  |  |  |  |  |
|                                                                      | Untuk menghitung persentase skor dari tanggapan masing-m    |                     |                |               |  |  |  |  |
| ponden digunakan rumus berikut (Chamida dkk., 2021).                 |                                                             |                     |                |               |  |  |  |  |
|                                                                      |                                                             |                     |                |               |  |  |  |  |
|                                                                      | $=\frac{s}{\text{score ideal}}\times 100\%$                 |                     |                |               |  |  |  |  |
|                                                                      | erangan:                                                    |                     |                |               |  |  |  |  |
|                                                                      | $=$ Presentase                                              |                     |                |               |  |  |  |  |
|                                                                      | = Skor setiap jawaban dikali dengan jumlah frekuensi jawaba |                     |                |               |  |  |  |  |
| or ideal<br>= Skor maksimal dikalikan dengan jumlah responden        |                                                             |                     |                |               |  |  |  |  |
| $\mathbf{.5}$                                                        | <b>Deployment</b>                                           |                     |                |               |  |  |  |  |
| Tahapan ini merupakan tahapan terakhir pada rancang bangun s         |                                                             |                     |                |               |  |  |  |  |
| entarisasi aset Dinkominfostasandi Purworejo. Pada tahapan ini dilal |                                                             |                     |                |               |  |  |  |  |
|                                                                      |                                                             |                     |                |               |  |  |  |  |

**Tabel 3. 2** Tabel Skala Likert

Untuk menghitung persentase skor dari tanggapan masing-masing responden digunakan rumus berikut (Chamida dkk., 2021). **Example 15 ITAL FRAKA**<br> **EXECUTE 11180**<br> **EXECUTE 11180**<br> **EXECUTE 11180**<br> **EXECUTE 11180**<br> **EXECUTE 11180**<br> **EXECUTE 11180**<br> **EXECUTE 11180**<br> **EXECUTE 11180**<br> **EXECUTE 11180**<br> **EXECUTE 12180**<br> **EXECUTE 12180**<br> **EXECUT** 

 $P = \frac{s}{\text{Score Ideal}} x 100\% \dots \quad (2)$ 

Keterangan:

 $P =$ Presentase

S = Skor setiap jawaban dikali dengan jumlah frekuensi jawaban Skor ideal  $=$  Skor maksimal dikalikan dengan jumlah responden

# **3.2.5** *Deployment*

Tahapan ini merupakan tahapan terakhir pada rancang bangun sistem inventarisasi aset Dinkominfostasandi Purworejo. Pada tahapan ini dilakukan persiapan peluncuran sistem inventarisasi aset yang akan digunakan oleh instansi Dinkominfostsandi Purworejo. Berikut adalah persiapan peluncuran sistem inventarisasi aset di Dinkominfostasandi Purworejo:  **YOGYAKARTA**

1. Mengonfigurasi infrastruktur yang diperlukan, seperti *server*, database, atau layanan jaringan.

- 2. Melakukan pengujian lebih lanjut untuk memastikan bahwa perangkat lunak yang akan di-*deploy* berfungsi dengan baik di instansi Dinkominfostasandi Purworejo.
- 3. Mempersiapkan dokumentasi yang diperlukan untuk rilis, seperti catatan perubahan atau petunjuk pengguna.
- 4. Memastikan bahwa sistem berjalan dengan baik, tidak ada masalah yang muncul, dan kinerja sesuai harapan.

Jika persiapan telah dilakukan dan berjalan sesuai harapan, maka sistem inventarisasi aset Dinkominfostasandi Kabupaten Purworejo siap diluncurkan.

Hasil Penelitian<br> **BEAT AND STATE PARALLED FOR PARALLED** Wang muncul, dan kinerja sesuai harapan.<br>
Jika persiapan telah dilakukan dan berjalan sesuai harapan, maka<br>
entarisasi aset Dinkominfostasandi Kabupaten Purworejo siap dilung<br>
Entertain<br>
Entario di Antarchi Achmad Sesuai h **WERE OF THE PLANT**